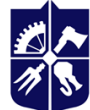

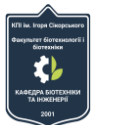

# **Основи моделювання технологічних процесів в галузі**

# **Робоча програма навчальної дисципліни (Силабус)**

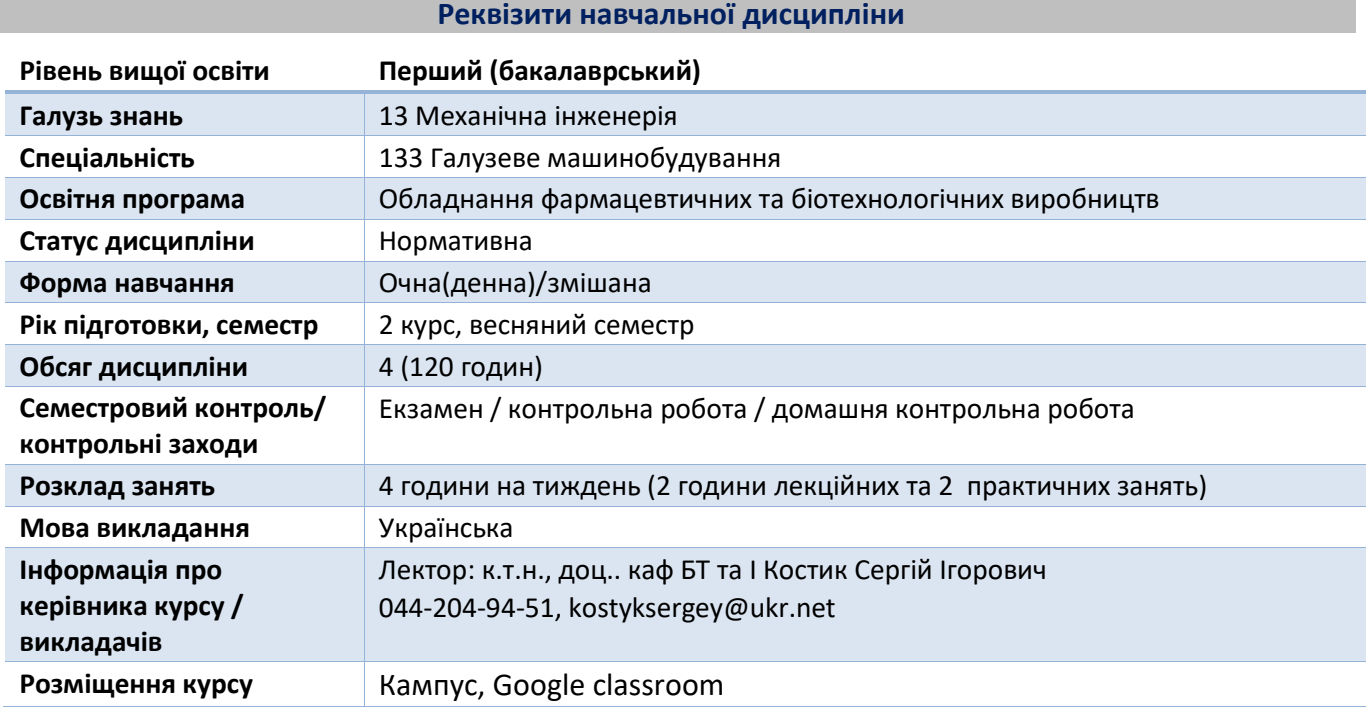

#### **Програма навчальної дисципліни**

#### **1. Опис навчальної дисципліни, її мета, предмет вивчання та результати навчання**

Предмет навчальної дисципліни - моделі фізичних процесів, що відбуваються в фармацевтичному та біотехнологічному обладнанні.

**Метою** вивчення дисципліни «Основи моделювання технологічних процесів в галузі» є формування у студентів здібностей: створення 3D моделей елементів конструкцій обладнання в пакеті SolidWorks; проводити моделювання на статичну міцність елементів конструкцій в додатку Static Simulation; моделювання рухомих механізмів в пакеті SolidWorks в додатку Motion; моделювання теплообміну в пакеті SolidWorks розширення Thermal Simulation; моделювання гідродинаміки в пакеті SolidWorks розширення Flow Simulation.

Відповідно до освітньої програми дисципліна має забезпечувати:

#### **Загальні компетентності:**

- Здатність до абстрактного мислення
- Здатність планувати та управляти часом
- Здатність до пошуку, оброблення та аналізу інформації з різних джерел
- Навички використання інформаційних і комунікаційних технологій

#### **Фахові компетентності**

Здатність застосовувати типові аналітичні методи та комп'ютерні програмні засоби для розв'язування інженерних завдань галузевого машинобудування, ефективні кількісні методи математики, фізики, інженерних наук, а також відповідне комп'ютерне програмне забезпечення для розв'язування інженерних задач галузевого машинобудування.

#### **Програмні результати навчання**

Аналізувати інженерні об'єкти, процеси та методи.

Розробляти деталі та вузли машин із застосуванням систем автоматизованого проектування.

# **2. Пререквізити та постреквізити дисципліни (місце в структурно-логічній схемі навчання за відповідною освітньою програмою)**

Дисципліна «Основи моделювання технологічних процесів в галузі» є логічним продовженням курсу «Програмне забезпечення інженерних розрахунків», тісно пов'язана з дисциплінами "Процеси, апарати та машини галузі", "Опір матеріалів", "Деталі машин", "Розрахунок і конструювання типового устаткування".

# **3. Зміст навчальної дисципліни**

# **Розділ І. Основи обчислення та моделювання в пакеті SolidWorks.**

Тема 1.1. Загальні поняття та визначення моделювання. Задачі, цілі та мета моделювання.

Тема 1.2. Істинність та адекватність моделей. Види моделювання.

Тема 1.3. Загальні відомості про SolidWorks. Основні оператори, команди та функції SolidWorks.

Тема 1.4. Створення та побудова 3D об'єктів в пакеті SolidWorks.

Тема 1.5. Створення сітки (MESH) методом кінцевих елементів в пакеті SolidWorks.

# **Розділ ІІ. Розширення САПР в пакеті SolidWorks.**

Тема 2.1. Статичний аналіз конструкцій на міцність та стійкість в пакеті SolidWorks розширення Static Simulation.

Тема 2.2. Моделювання рухомих механізмів в пакеті SolidWorks розширення Motion.

Тема 2.3. Моделювання теплообміну в пакеті SolidWorks розширення Thermal Simulation.

Тема 2.4. Моделювання гідродинаміки в пакеті SolidWorks розширення Flow Simulation.

Модульна контрольна робота

ДКР

# **4. Навчальні матеріали та ресурси**

# **Базова література:**

1. Сотников Н.Н. Основы моделирования в SolidWorks: учебное пособие / Н.Н. Сотников, Д.М. Козарь; Томский политехнический университет. − Томск: Изд-во Томского политехнического университета, 2013. – 129 с.

2. Alejandro Reyes. Beginner's Guide to SOLIDWORKS 2019. Level 1. SDC Publications, 2018. – 343 р.

3. Руководство для учащихся по изучению программного обеспечения SolidWorks. Серия Engineering Design and Technology. Dassault Systèmes - SolidWorks Corporation. 2018. – 145 с.

4. Алямовский А. А. SolidWorks Simulation. Как решать практические задачи. — СПб.: БХВ-Петербург,  $2012. - 448$  с.

5. Алямовский, А.А. SolidWorks 2007/2008. Компьютерное моделирование в инженерной практике / А.А. Алямовский, А.А. Собачкин, Е.В. Одинцов, А.И. Харитонович, Н.Б. Пономарев. - СПб.: БХВ-Петербург, 2008. - 1040 с.

6.

# **Додаткова література:**

1. Дубинін А.І. Циклон з проміжним відведенням осадженого пилу / А.І. Дубинін, В.В. Майструк // Хімічна промисловість України: наук.-виробн. журнал, 1999. - №2. – с. 40-43

2. Дубінін А.І. Прямотечійний циклон з коаксіальною вставкою. Аналіз роботи / А.І. Дубинін, Я.М. Ханик, В.В. Майструк, Р.І. Гаврилів // Хімічна промисловість України: наук.-виробн. журнал, 2005. - №3. – с. 26-28

3. Майструк В.В. Оцінка енергозатрат при роботі прямотечійного циклону за допомогою програмного пакету FLOW SIMULATION / В.В. Майструк, Р.І. Гаврилів, А.С. Попіль, А.М. Басістий // Восточно-Европейский журнал передовых технологий. – Харьков. – 2012. – Вип. 6/8(60). – с. 28-30 4. Методичні вказівки до виконання розрахунково-графічної роботи «Підбір циклона та розрахунок ефективності його роботи» для студентів спеціальності 7.06010107 і 8.06010107 «Теплогазопостачання і вентиляція» / Укладачі: О. Ю. Паламарчук, Ю. О. Бурда, Ю. О. Півненко – Харків: ХНУБА, 2016. – 23 с

5. Прохоренко В.П. SolidWorks. Практическое руководство. - М.: ООО "БиномПресс", 2004. - 448 с. <https://dwg.ru/dnl/3169>

6. Ветошкин А.Г. Процессы и аппараты пылеочистки. Учебное пособие. – Пенза: Изд-во Пенз. гос. ун-та, 2005. - с.: ил., библиогр.

**Навчальний контент**

#### **5. Методика опанування навчальної дисципліни (освітнього компонента)**

#### **Лекційні заняття**

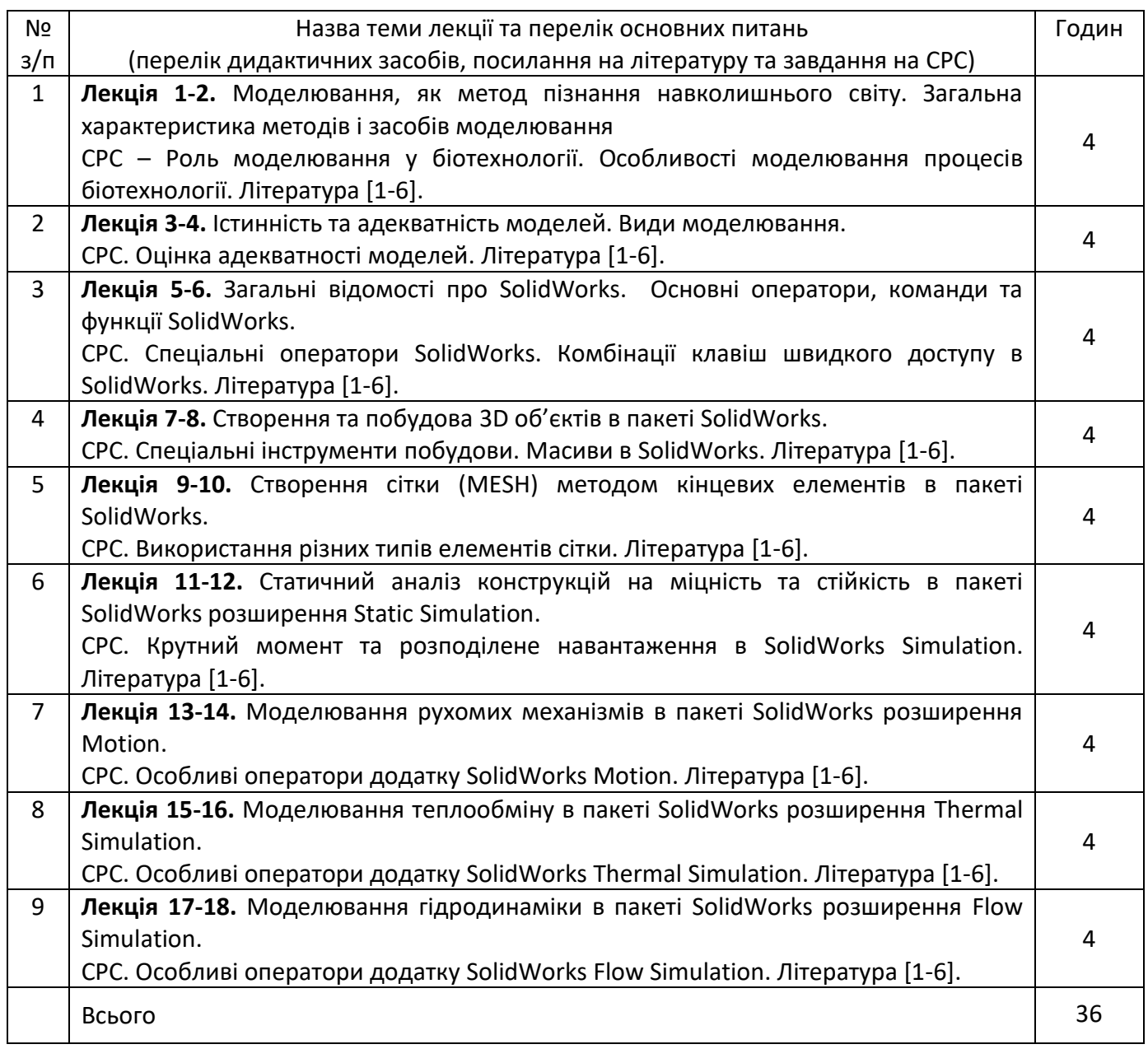

### **Практичні заняття**

Основні завдання циклу комп'ютерних практикумів - закріпити знання, отриманні при вивченні теоретичного курсу. Набути навичок побудову 3д-обєктів та моделювання фізичних процесів, які відбуваються в обладнанні.

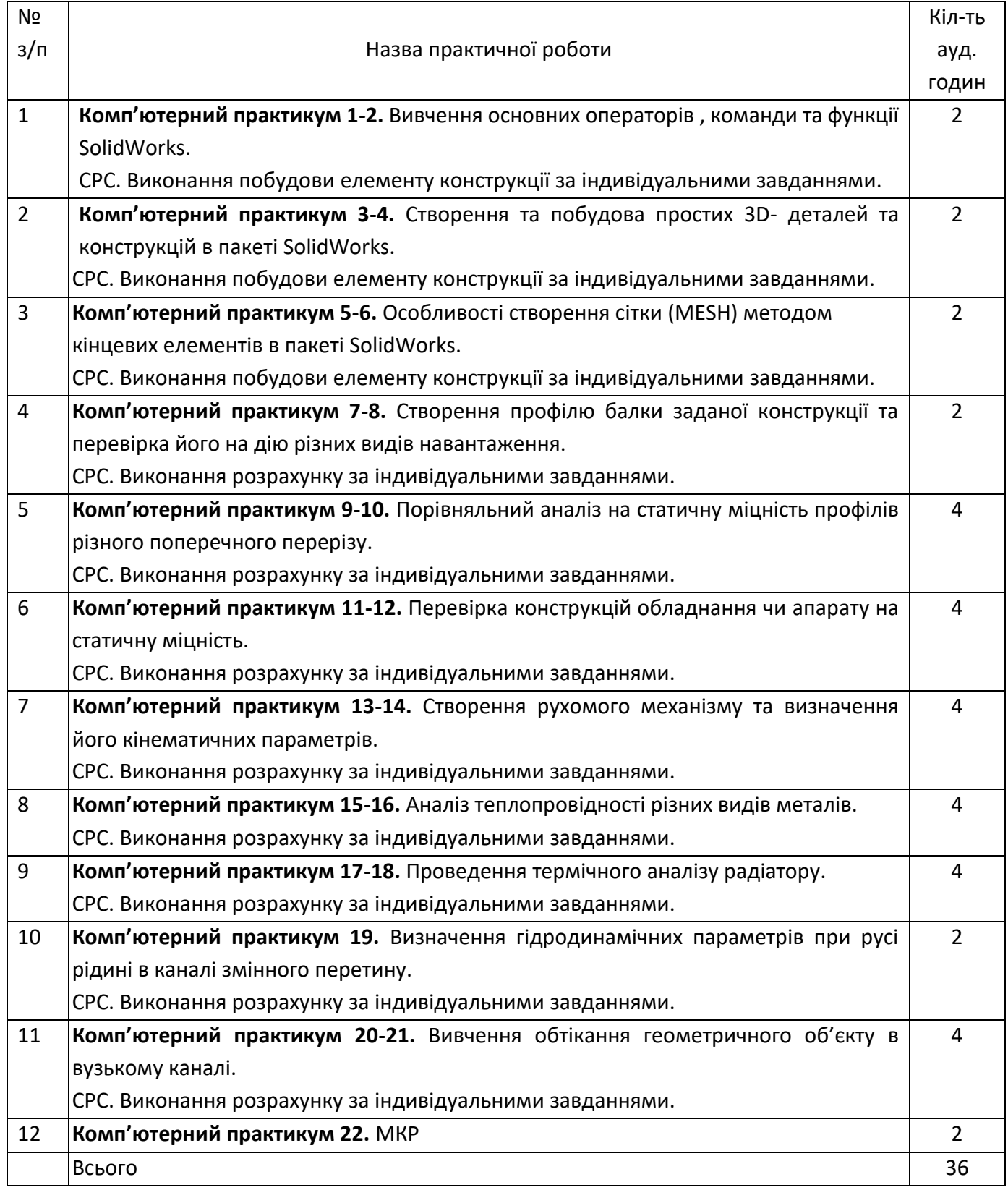

#### **6. Самостійна робота студента**

Самостійна робота студента основана на опрацюванні додаткового матеріалу до лекційних занять (теми вказані в Розділі 5.«Методика опанування навчальної дисципліни») та підготовки до практичних робіт.

Передбачено ДКР, завдання наведені в Розділі 9. ДКР – дає можливість вдосконалити знання набуті студентами на лекціях і практичних заняттях, а також закріпити пройдений матеріал.

Програмою передбачене виконання модульної контрольної роботи. Модульна контрольна робота виконується за темами пройденими на лекціях. Мета модульної контрольної роботи – виявити знання і вміння самостійно проводити моделювання елементів конструкцій, теплових явищ та гідродинаміки.

#### **Політика та контроль**

#### **7. Політика навчальної дисципліни (освітнього компонента)**

#### **Правила відвідування занять та поведінки на заняттях**

Відвідування занять є обов'язковим компонентом оцінювання. Студенти зобов'язані брати активну участь в навчальному процесі, не спізнюватися на заняття та не пропускати їх без поважної причини, не заважати викладачу проводити заняття, не відволікатися на дії, що не пов'язані з навчальним процесом.

#### **Правила призначення заохочувальних та штрафних балів**

Штрафні бали в рамках навчальної дисципліни передбачені за запізнення здачі практичних завдань.

#### **Політика дедлайнів та перескладань**

У разі виникнення заборгованостей з навчальної дисципліни або будь-яких форс-мажорних обставин, студенти мають зв'язатися з викладачем по доступних (наданих викладачем) каналах зв'язку для розв'язання проблемних питань та узгодження алгоритму дій для відпрацювання.

#### **Політика академічної доброчесності**

Плагіат та інші форми недоброчесної роботи неприпустимі. До плагіату відноситься відсутність посилань при використанні друкованих та електронних матеріалів, цитат, думок інших авторів. Неприпустимі підказки та списування під час написання тестів, проведення занять; здача заліку за іншого студента; копіювання матеріалів, захищених системою авторського права, без дозволу автора роботи.

Політика та принципи академічної доброчесності визначені у розділі 3 Кодексу честі Національного технічного університету України «Київський політехнічний інститут імені Ігоря Сікорського». Детальніше: <https://kpi.ua/code>

#### **Політика академічної поведінки і етики**

Студенти мають бути толерантним, поважати думку оточуючих, заперечення формулювати в коректній формі, конструктивно підтримувати зворотний зв'язок на заняттях.

Норми етичної поведінки студентів і працівників визначені у розділі 2 Кодексу честі Національного технічного університету України «Київський політехнічний інститут імені Ігоря Сікорського». Детальніше: <https://kpi.ua/code>

#### **8. Види контролю та рейтингова система оцінювання результатів навчання (РСО)**

**Поточний контроль:** виконання практичних занять, виконання МКР та ДКР.

**Календарний контроль:** провадиться двічі на семестр як моніторинг поточного стану виконання вимог силабусу.

**Семестровий контроль:** іспит.

**Умови допуску до семестрового контролю:** усіх зарахування усіх практичних робіт / зарахування ДКР / виконання МКР.

1. Рейтинг студента з кредитного модуля складається з балів, що він отримує за:

1) виконання 8 практичних робіт – 40;

2) виконання модульної контрольної роботи – 10;

3) виконання домашньої контрольної роботи – 10;

4) письмовий іспит, виконується на ПК – 40;

2. Критерії нарахування балів:

2.1. Виконання практичних робіт:

– «відмінно», вчасне правильне виконання практичної роботи – 5 балів;

– «добре», вчасне виконання практичної роботи з неточностями – 4 бали;

– «задовільно», невчасне виконання практичної роботи –3-2 бали;

– «незадовільно», невиконання практичної роботи – 0 балів.

2.2. Виконання модульної контрольної роботи:

– «відмінно», повна відповідь (не менше 90% потрібної інформації) – 10-9 балів;

– «добре», достатньо повна відповідь (не менше 75% потрібної інформації) – 8 – 7 балів;

– «задовільно», неповна відповідь з незначними помилками (не менше 60% потрібної інформації) – 6 – 4 бали.

2.3. Виконання ДКР:

– «відмінно», виконані всі вимоги до ДКР – 10 - 9 балів;

– «добре», виконані майже всі вимоги до роботи, або є несуттєві помилки – 8-7 балів;

– «задовільно», є недоліки щодо виконання вимог до роботи і певні помилки – 6-5 балів;

– «незадовільно», не відповідає вимогам до «задовільно» – 0 балів.

За запізнення з поданням ДКР на перевірку нараховується штрафний (-1) бал.

2.4. Екзаменаційна контрольна робота оцінюється в 40 балів. Контрольне завдання цієї роботи складається з трьох завдань, що виконується з використанням пакету SolidWorks, приклад наданий у додатку до робочої програми КМ.

Два питання оцінюються в 12 балів і одне в 16 балів:

- «відмінно» - повна відповідь (виконано не менше 90% всіх завдань і потрібної інформації), надані відповідні обґрунтування та особистий погляд із поясненнями – 40 - 36 балів;

- «добре» - достатньо повна відповідь (виконано не менше 75% всіх завдань потрібної інформації), що виконана згідно з вимогами до рівня «умінь», або незначні неточності – 35-28 балів;

- «задовільно» - неповна відповідь (не менше 60% потрібної інформації) – 28-22 балів;

- «незадовільно» - незадовільна відповідь – 0 балів.

3. Умовою першої атестації є отримання не менше 12 балів та виконання всіх практичних робіт (на час атестації). Умовою другої атестації – отримання не менше 32 балів, виконання всіх практичних робіт (на час атестації).

4. Сума рейтингових балів, отриманих студентом протягом семестру, за умови зарахування всіх практичних робіт, дозволяє отримати допуск до іспиту за умови, що студент набере не менше 36 балів. Сума рейтингових балів за семестр і балів отриманих студентом на іспиті переводиться до підсумкової оцінки згідно з таблицею.

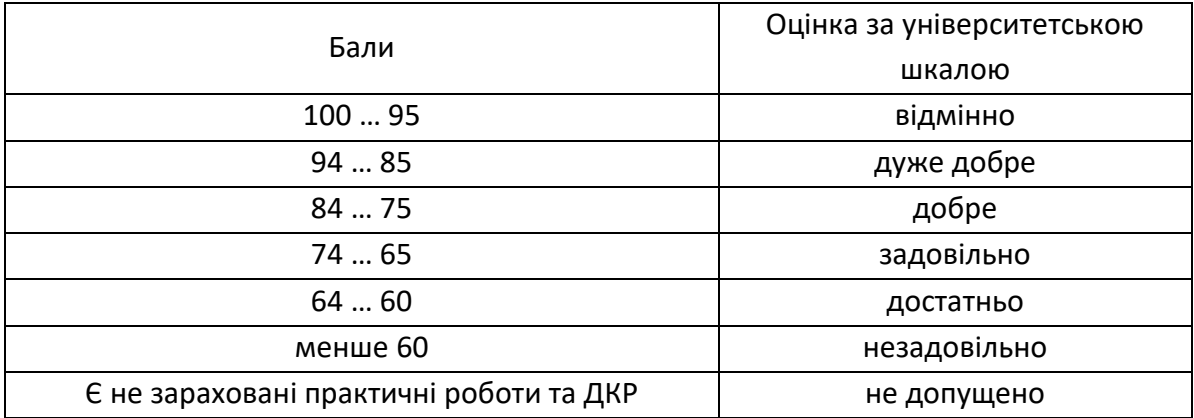

# **9. Додаткова інформація з дисципліни (освітнього компонента)**

# **Запитання до МКР**

- 1. Основні оператори, команди та функції SolidWorks.
- 2. Методика створення та побудови простих 3D- деталей та конструкцій в пакеті SolidWorks.
- 3. Особливості створення сітки (MESH) методом кінцевих елементів в пакеті SolidWorks.
- 4. Методика проведення статичного аналізу в SolidWorks Simulation.
- 5. Методика проведення термічного аналізу в SolidWorks Simulation.
- 6. Методика проведення аналізу в SolidWorks Flow.
- 7. Методика проведення аналізу в SolidWorks Motion.

# **Завдання до ДКР**

Відповідно до номера варіанта провести моделювання гідродинаміки повітря, що рухається в циклоні. Витрата повітря на вході в циклон *V, м<sup>3</sup> /год*, тиск на нижньому вихідному патрубку прийняти 1,1 атм, а на верхньому рівний атмосферному. Температуру повітря прийняти рівною температурі навколишнього середовища. Результати подати у вигляді епюр швидкості потоку та тиску, а також траєкторію руху потоку. Навести аналіз результатів у висновках. **\*Прийняти висоту центральної труби рівною: Hт= (***Hц+hв)-D*

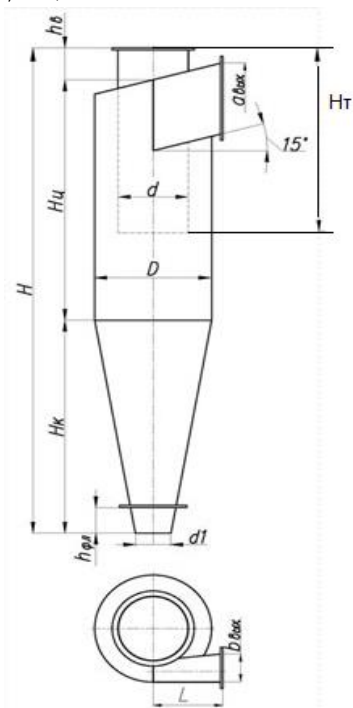

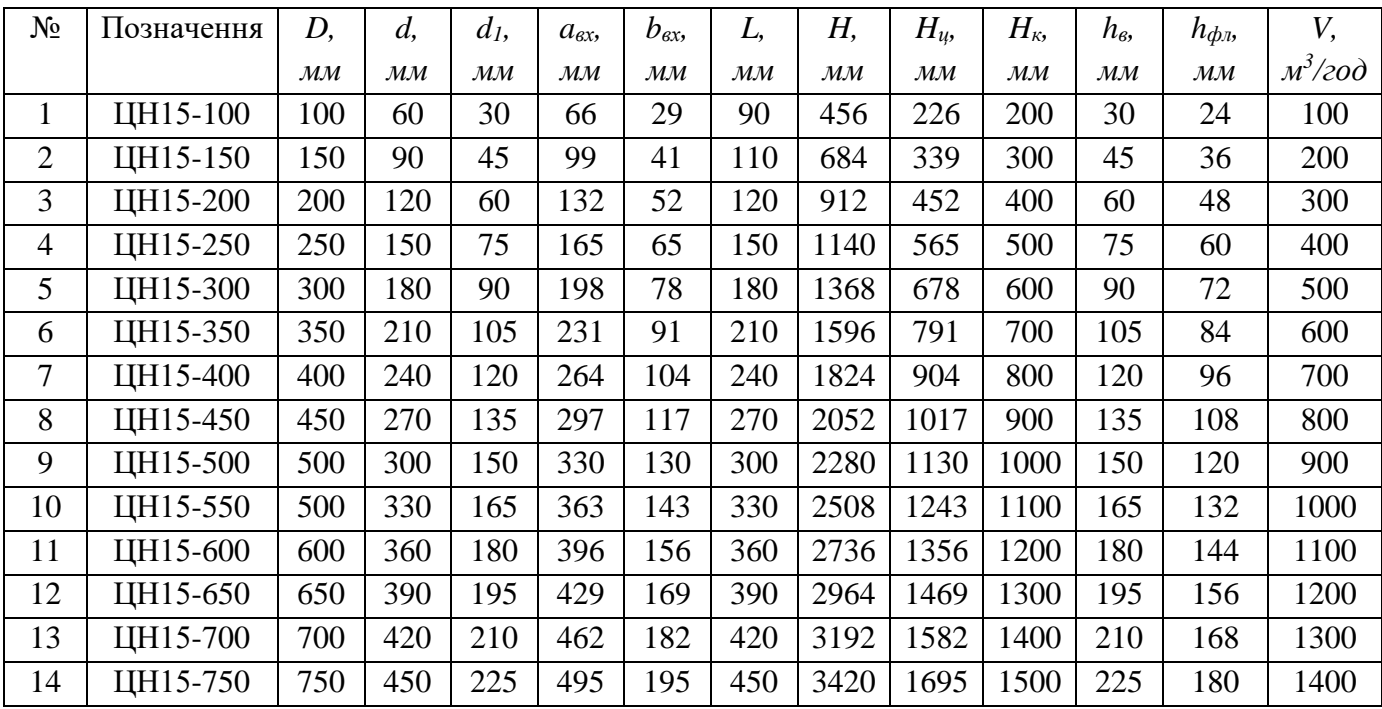

#### **Питання, які виносяться на іспит:**

1. Перевірте на міцність стрижень при розтягу-стиску, який навантажено двома силами F1 = 100 кН і F2 = 600 кН. Матеріал стрижня – нержавіюча сталь. Робоча температура – 150 °С.

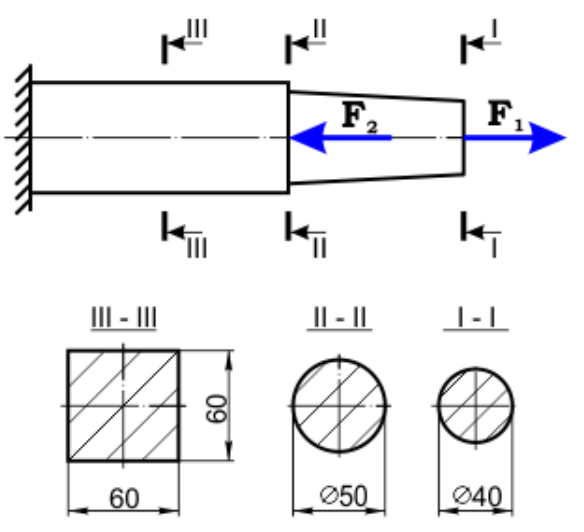

2. Габаритні розміри деталі АК=1м, ВС=0,5м, АВ=5м. Матеріал – алюміній. Грань BCML контактує з рідиною з температурою 120 °С, а грань ABCD контактує з рідиною із температурою 70 °С. Всі інші грані - 20 <sup>О</sup>С. Вирішити задачу теплопровідності для деталі.

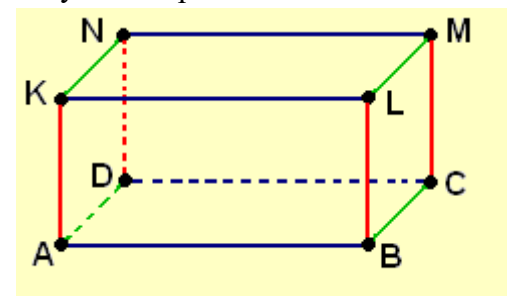

3. Використовуючи додаток SolidWorks Flow провести моделювання гідродинаміки та теплообміну для розрахункової схеми:

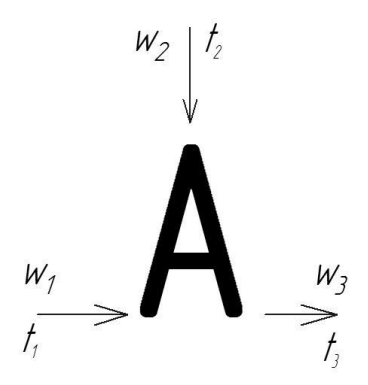

Рідина у першому вхідному штуцері має параметри: швидкість w<sub>1</sub>=1 м/c, t<sub>1</sub> = 20<sup>o</sup>C. Рідина у другому вхідному штуцері має параметри: w1=2 м/с, t2 =90 °С.

4. Перевірте на міцність консольну балку, яка навантажена поперечною силою, розподіленим навантаженням та згинальним моментом. Матеріал стрижня – сталь. Робоча температура – 100 °С. Поперечний переріз стрижня квадрат зі стороною 0,1 м.

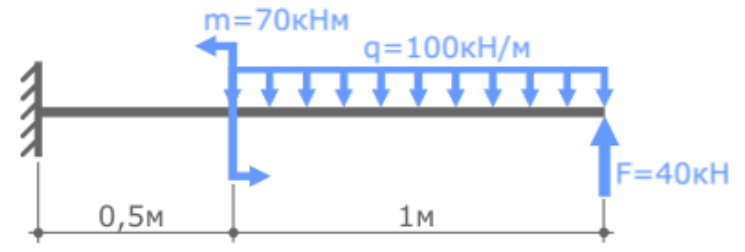

5. Габаритні розміри зрізаної піраміди у якої  $AA_1 = BB_1 = CC_1 = DD_1$ ,  $AD = 1M$ ,  $A_1D_1 = 0.5M$ ,  $OO_1 = 3M$ . Матеріал – сталь. Грань ABCD контактує з рідиною з температурою 100 °С, а грань A<sub>1</sub>B<sub>1</sub>C<sub>1</sub>D<sub>1</sub> контактує з рідиною із температурою 60 °С. Всі інші грані - 20 °С. Вирішити задачу теплопровідності для деталі.

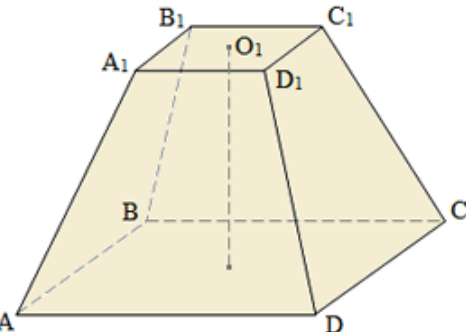

6. Використовуючи додаток SolidWorks Flow провести моделювання гідродинаміки та теплообміну для розрахункової схеми:

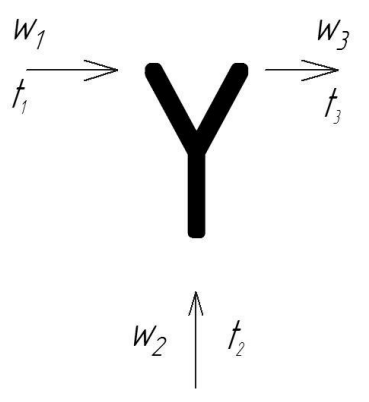

Рідина у першому вхідному штуцері має параметри: швидкість  $w_1=1,2$  м/с,  $t_1=70$  °С. Рідина у другому вхідному штуцері має параметри: w2=0,4 м/с, t2=40  $^{\rm O}{\rm C}.$ 

7. Перевірте на міцність балку, яка навантажена поперечною силою F=100кH, розподіленим навантаженням q=10кН/м та згинальним моментом M=5кНм. Матеріал стрижня – мідь. Відстань  $a=1,5$ м,  $b=0,6$  м. Робоча температура – 250 <sup>O</sup>C. Поперечний переріз стрижня рівносторонній трикутник зі стороною 0,1 м.

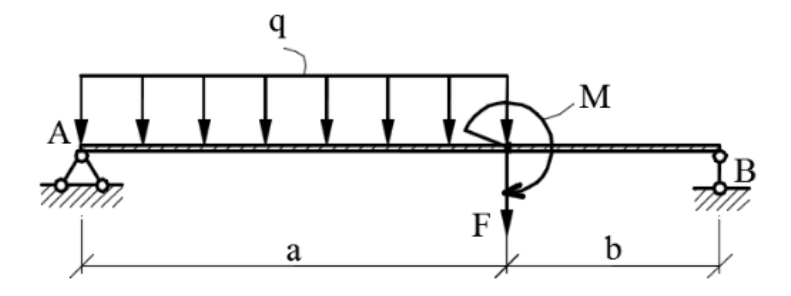

8. Вирішити задачу теплопровідності для товстостінної труби, яка виготовлена з нержавіючої сталі з внутрішнім діаметром d=0,1м та зовнішнім діаметром D=0,3м. Температура теплоносія в середині труби - 80 °С, температура теплоносія з зовнішньої сторони - 20 °С.

9. Використовуючи додаток SolidWorks Flow провести моделювання гідродинаміки та теплообміну для розрахункової схеми:

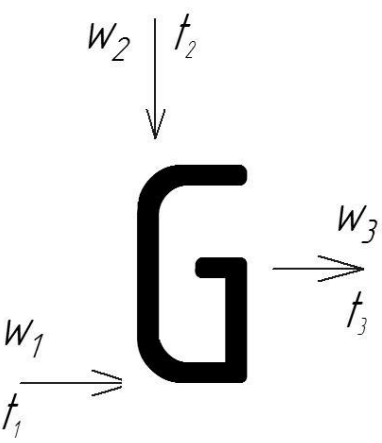

Рідина у першому вхідному штуцері має параметри: швидкість w1=2,0 м/с, t1=5 <sup>о</sup>C. Рідина у другому вхідному штуцері має параметри: w2=1,2 м/с, t2 =30 <sup>o</sup>C.

#### **Робочу програму навчальної дисципліни (силабус):**

**Складено** к.т.н., доцент Костик С.І.

**Ухвалено** кафедрою біотехніки та інженерії (протокол № 16 від 24.06.2022 р.)

**Погоджено** Методичною комісією факультету біотехнології і біотехніки (протокол № 10 від 30.06.2022 р.)